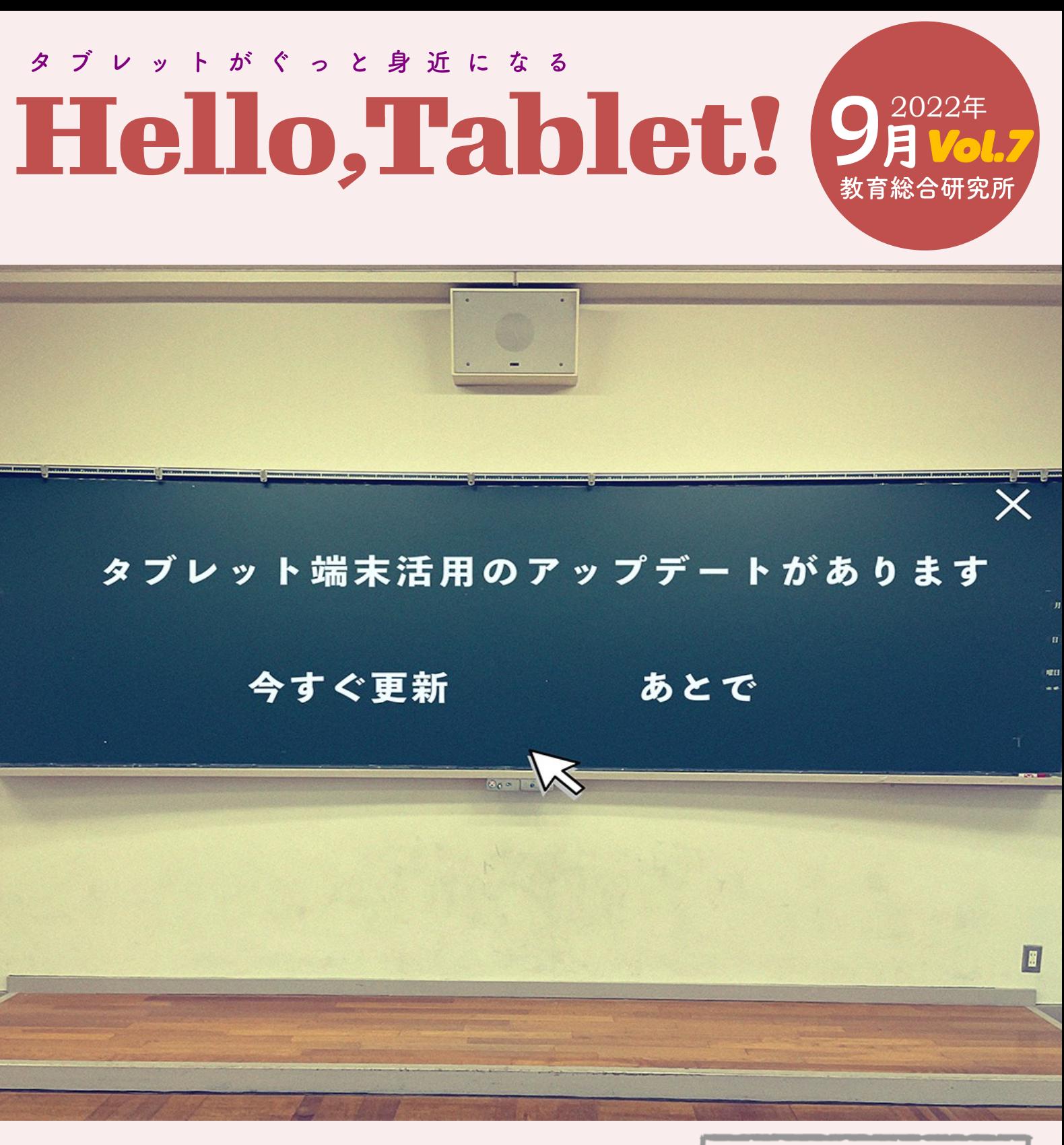

# 今号のもくじ

- ◇ いろいろアップデート! 校内研修 ショートカット クラウドアプリ
- ◇<br>◇<br>◇ ◇ そうけんさんのICT奮闘記 オンライン会議に参加
- ◇ デジタル・シティズンシップ教育 授業実践②

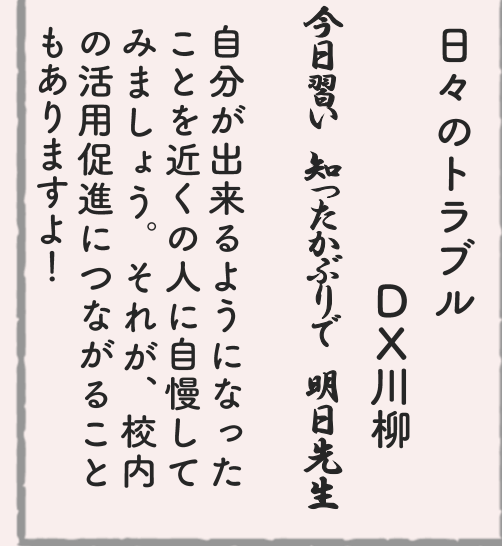

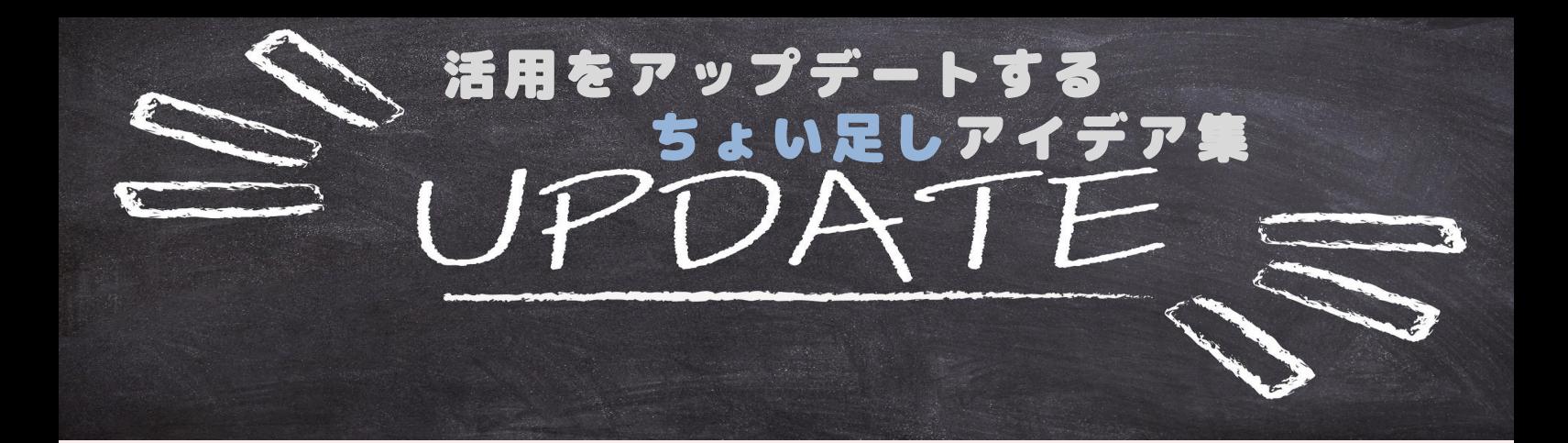

### **デスクトップにちょい足し**

**クラウドで共有しているファイルまで たどり着くのが手間だなと思ったこと ありませんか。**

**そんなときは、ファイルのリンクを取 得してデスクトップにショートカット を作成するとワンクリックで編集が始 められます。なかなか行事予定や連絡 を入力してくれない人のデスクトップ に作ってあげると入力頻度が上がるこ と間違いなし!**

## **データのやり取りにちょい足し**

**クラウドを経由しなくても、近くの人 には直接データが渡せるんです。で も、うちはiPadじゃないからと諦め るのは早いですよ。**

**実 は、WindowsやChromeBookで も 同じことができるのです。全ての機種 でWifiとBluetoothと許可があれば始 められます。ほとんどの端末が無線接 続に対応してますが、許可については アップデート待ちの人も多いかも。**

## **校内研修にちょい足し**

**校種別研修でも話題になった、教員間 のスキル格差の解消にLINE感覚で共 有ファイルを編集してみませんか。 それぞれが好きなタイミングで共有 ファイルへ順番に1行書き込むだけな ので研修の時間を設ける必要もありま せん。共同編集の第一歩です。いつで も書き込めるように、デスクトップに ショートカットをちょい足しするのを お忘れなく。**

## **普段のアプリにちょい足し**

**インターネット上にはインストール不 要で使えるアプリがたくさんありま す。プレゼンソフトの機能を充実させ るものや、ゲーム的な要素を取り入れ て知識の習得をはかるもの、意見の共 有や分析ができるものなど、ちょい足 しすることで学習活動の幅が広がりま す。アプリのインストールが難しい場 合の選択肢の1つとして考えてみてく ださい。**

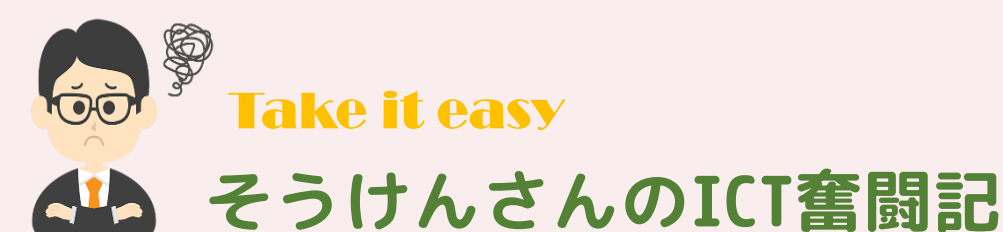

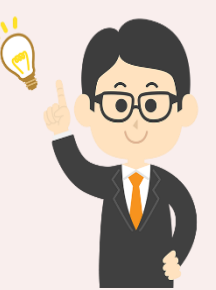

連載 第2回

# 今月の困りごと オンライン会議に突然呼ばれてしまった

「来週の会議はオンラインでの実施に変更いたします。下記の接 続情報からご参加をお願いします。なお、表示名は所属 氏名と し、説明資料はデータで共有してください。 ミーティングID 987 654 123 パスコード 246135 URL https://zoooom.gom/987654123/ J こんなメールが来たけど、URLをクリックするとどうなるん だ?。データの共有??あぁ、対面がいいなぁ。

#### Answer

# 表示名はURLクリック後に変更する 共有したいファイルはデスクトップに置く

会議には接続情報を入力したりURLをクリックしたりすると簡単 に参加できますが、慌てて「はい」や「Yes」を押さないでくだ さい。一度、立ち止まって画面を見ると、そこには表示名の入力 場所があるはずです。落ち着いて指定された形で入力してからボ タンを押しましょう。変更せずに入室すると「〇〇のiPad」のよ うに表示されてしまいますよ。

資料の共有が求められている場合は、デスクトップに予めワード やパワーポイントのファイルを置いておくと安心です。それで も、不安な場合は、前もってファイルを開いておくともっと安心 ですよ。それと、マイクをミュートにしておかないと、接続時の ドタバタが参加者全員に筒抜けになるのでご注意を!

# お便りのコーナー 6号目にしてついにお便りが届きました!

#### 【質問】 資料(指導案、おたより等)のオンライン上での共有に係る著作権につい て知りたい

学校設置者等がSARTRASに補償金を支払っている場合、授業内で児童・生徒が使うも の(教材など)に含まれる他人の著作物は原則、無許諾で利用することができます が、授業外で利用するものは著作権者の許諾が必要になります。今回のご質問の「指 導案」や「おたより」は授業以外での利用にあたるので、著作権者の許諾が必要とな ります。著作権については、改めて特集する予定です。

※さらに詳しく 「公衆送信補償金制度」「 改正著作権法第35条運用指針 」などのキーワードで検索

# デジタル・シティズンシップ教育の授業実践

授業実践② テーマ「動画サイトを見るときは…」

授業実践の2回目は、動画サイトを見るときのポイントについて考えました。

授業のはじめに、アイスブレイクで「私の好きな動画」について紹介し合いました。子ども達からは、「好 きなゲームの実況中継を見てゲームの攻略方法が学べる」、「自分の好きなものを映像で見ることで楽しい気持 ちになれる」、「みんなが興味のあるものを早く知ることができる」など、動画の良さを子ども同士でシェアリ ングしていました。

動画には、「フィルターバブル」という特性があります。「フィルターバブル」とは、コンピュータが、その 人の見た動画を覚えて、その人の好きそうなものや前に見た動画に似た動画が次々に出てくることです。子ど もたちからは、「動画を見ていると、自分の好きな動画がどんどん出てくるので、おもしろくて、つい見過ぎ てしまうことがある。」という声が出ました。

授業では、子どもたち同十で、動画を見る時間や約束を自分で守るためにはどうすると良いのか話し合い、 具体的な方法を考えました。また、動画サイトを利用する時の約束を家庭で実践し、無理なく取り組めたかど うか、家族と一緒に振り返りをしました。中には、決めた約束を守ることが難しく、自分に合った方法に考え 直す子もいました。一方的なルールを示すのではなく、「約束ごと」として家族と一緒に考えていくことで、 子どもが自分事として課題を考える良い機会となりました。

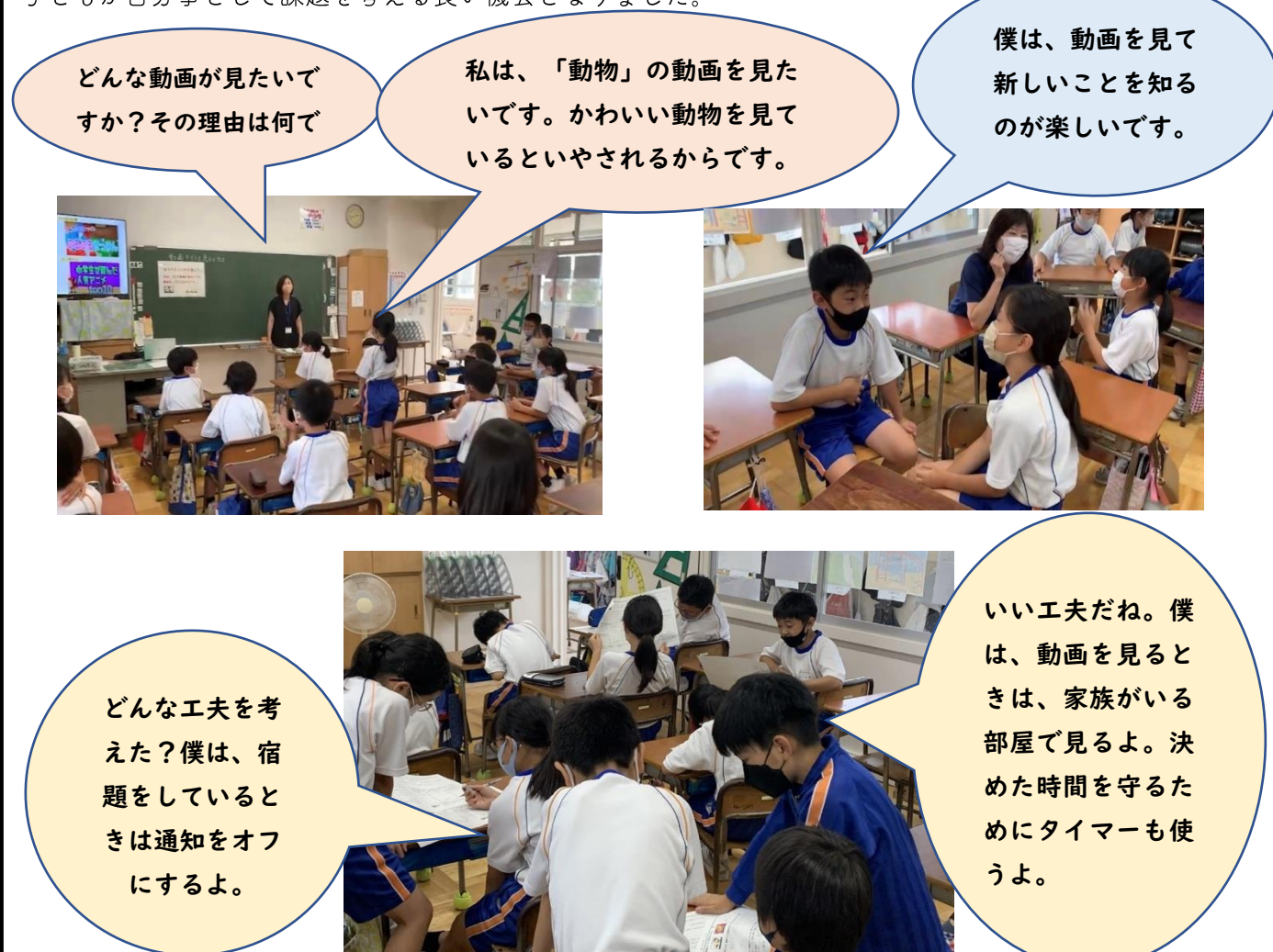

#### デジタル・シティズンシップ教育への関心が集まりました!

7月29日(金)に行われた坂井地区の小学校生徒指導部会研修において、デジタル・シティズンシップ教 育の授業実践を紹介しました。

研修では、ICT 活用が日常になった今、子どものネットトラブルの背景をふまえ、これまでのトラブル後の 生徒指導ではなく、「自分で考え、判断し、行動できる」子どもの育成を目指した積極的生徒指導としてデジ タル・シティズンシップ教育の必要性について考えました。

研修の振り返りでは、「デジタル・シティズンシップ教育についての必要性を理解する機会が得られた。」、 「時代の変化に合わせて、生徒指導もシフトしていることを痛感した。」、「実践に興味を持ったので、学校で 伝達していきたい。特にメディアバランスの授業を行いたい。」などの感想がありました。

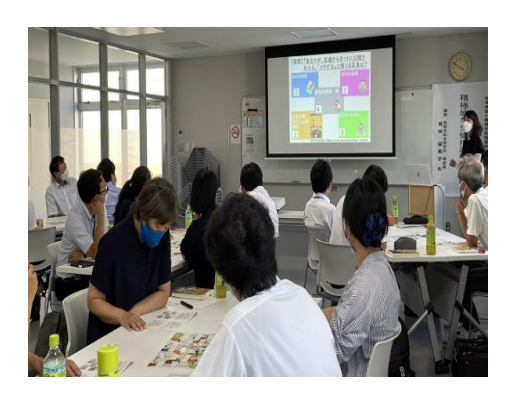

「デジタル・シティズンシッププラス」 (大月書店) デジタル・シティズンシップ教育の具体的な授業例と実践のポイ ントが紹介されています。 テクノロジーを味方につけて積極的に発信し、豊かな民主主義を実 現するデジタル市民への学びをめざす内容となっています。

お便りコーナーのアンケートフォームの URL

https://forms.gle/6QdJ5mHm8ZooyxSN9

 $QR = -F$ 

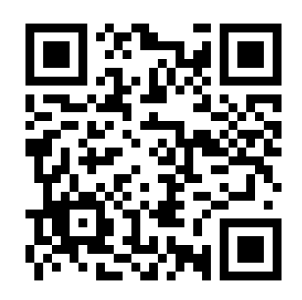

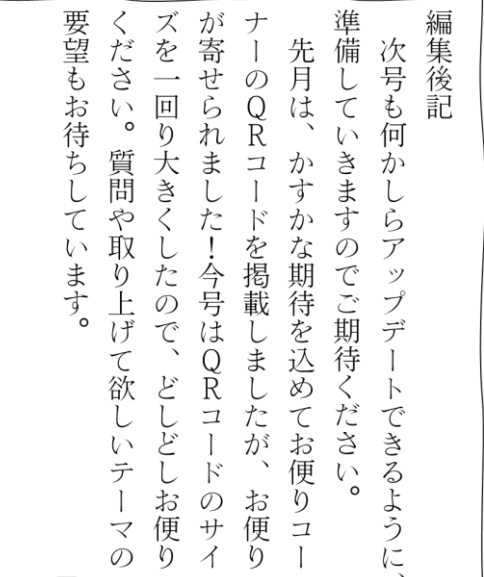